# **MVITEC**

# <span id="page-0-0"></span>Registrera projektprognos

<span id="page-0-1"></span>Lathund Ekonomi

Reviderad: 2023-12-13

## Innehållsförteckning

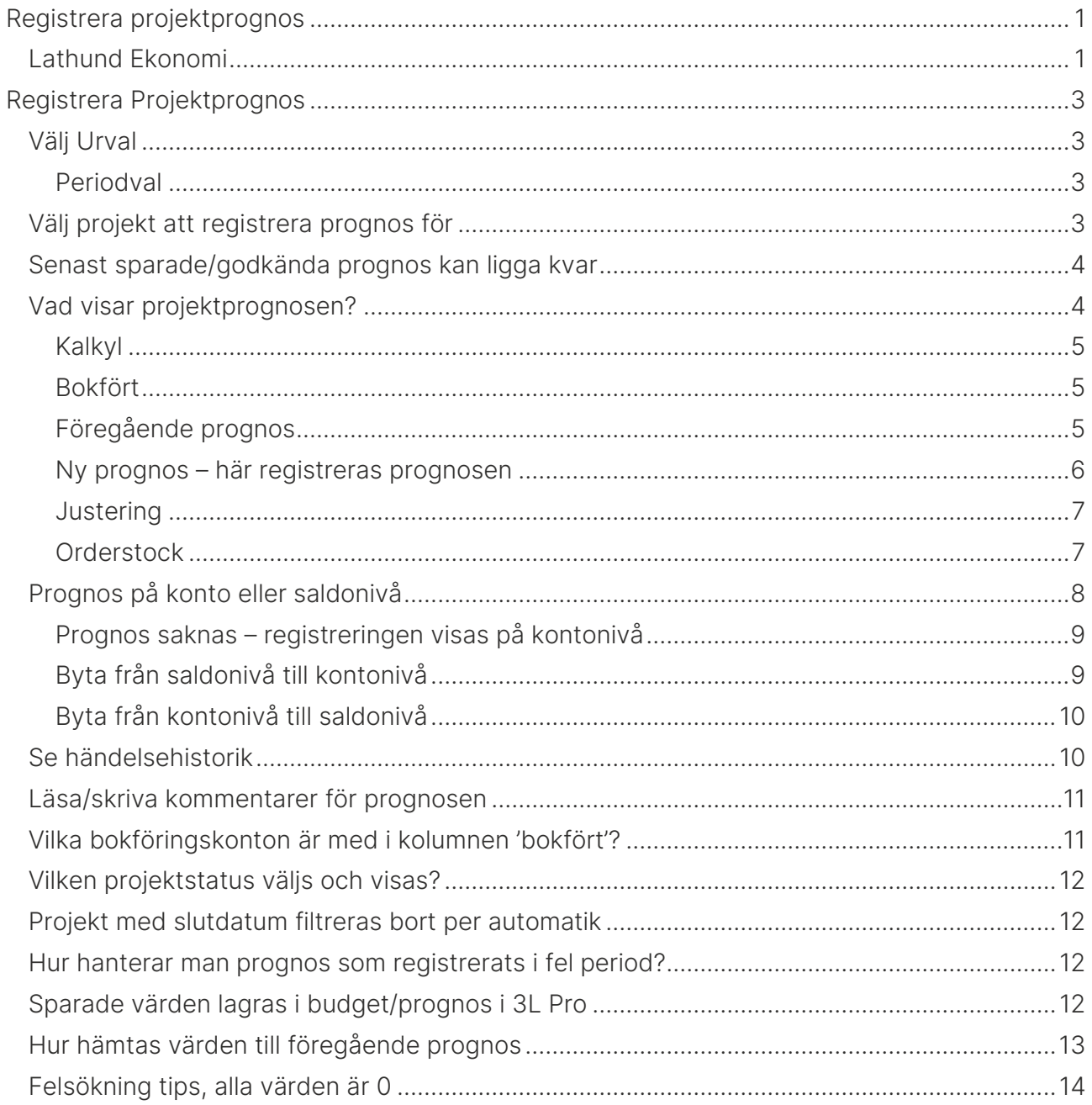

## <span id="page-2-0"></span>Registrera Projektprognos

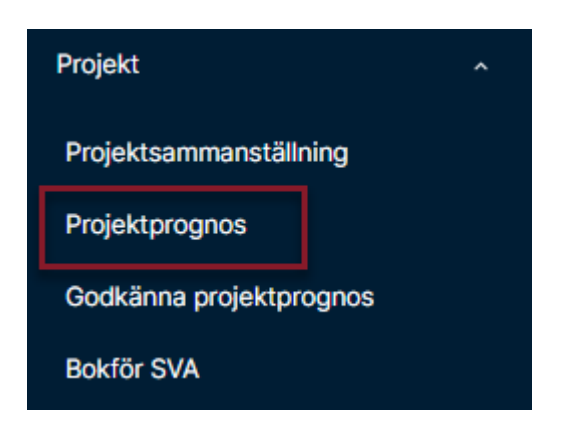

## <span id="page-2-1"></span>Välj Urval

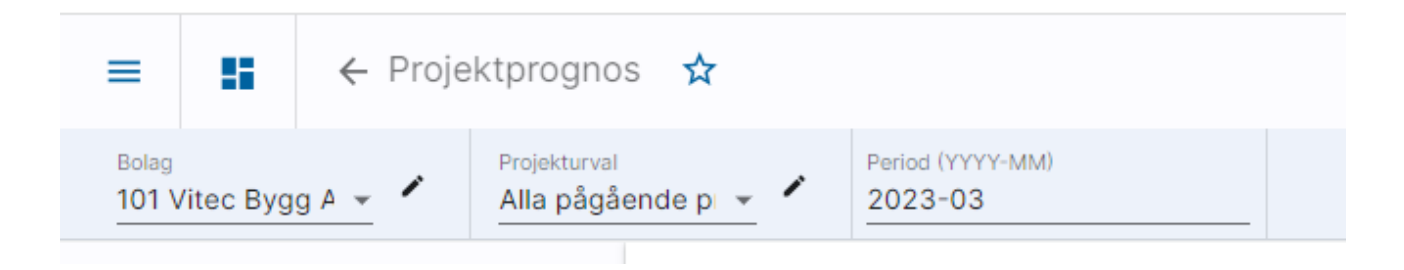

Bolagsurval och projekturval följer med din användare. Om du byter urval kommer systemet ihåg det till nästa gång. Byt i droplisten (klicka på pilen) om du önskar.

#### <span id="page-2-2"></span>Periodval

Förutom bolagsurval och projekturval visas i denna bild även ett periodurval längst upp. Perioden före aktuell period föreslås alltid vid ny inloggning. Dvs om dagens datum är augusti så visas juli. Perioden anger tom vilken period som utfall ska hämtas och kan ändras om man

> Period (YYYY-MM) 2023-03

önskar. Ange i så fall År och Månad i formatet YYYY-MM i periodfältet. Ändrad period följer med till övriga funktioner som innehåller periodval. Vid ny inloggning återställs alltid periodvalet till perioden före aktuell period.

Klicka därefter på 'Hämta projektlista'

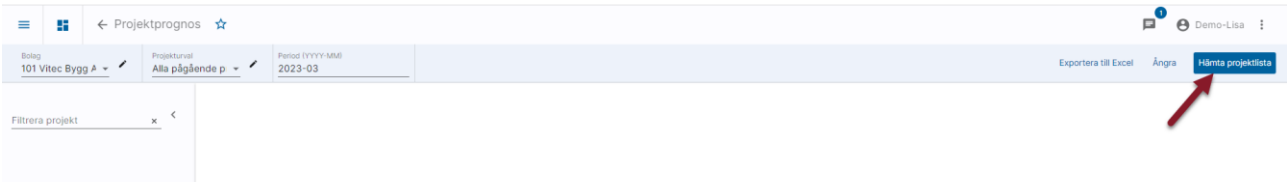

## <span id="page-2-3"></span>Välj projekt att registrera prognos för

Välj projekt i listan till vänster. Du ser information om projektet samt status och datum för senaste ändring av prognosen

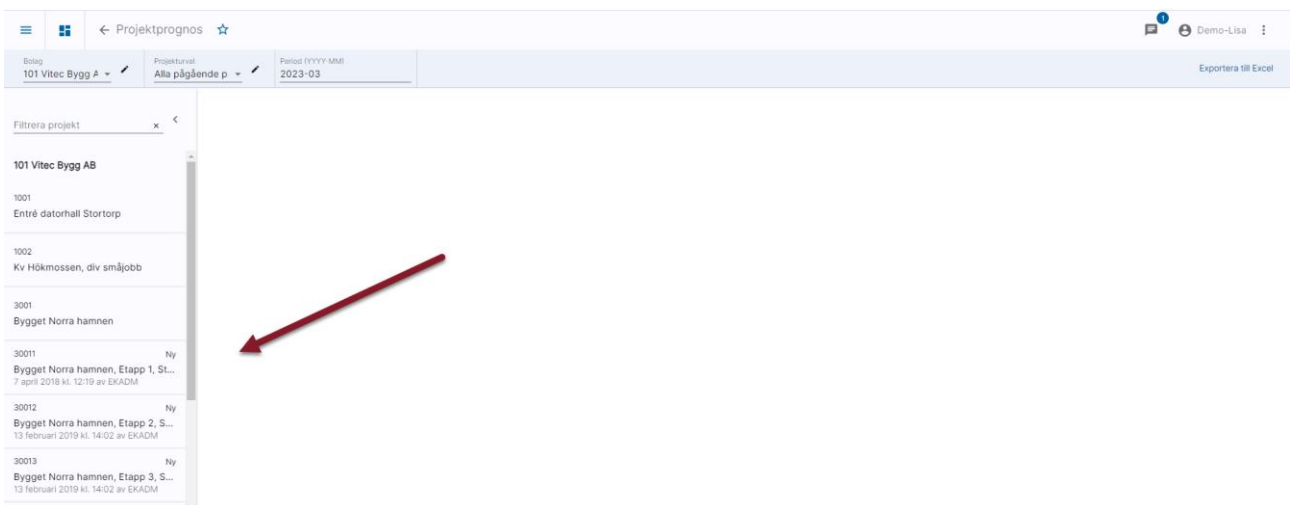

## <span id="page-3-0"></span>Senast sparade/godkända prognos kan ligga kvar

Om ingen justering önskas av den prognos som lagts sedan tidigare så behöver man inte lägga in några nya siffror. Vid bokföringen av den successiva vinstavräkningen används den senaste sparade eller godkända prognosen (beroende på hur man valt att arbeta med godkännandefunktionen)

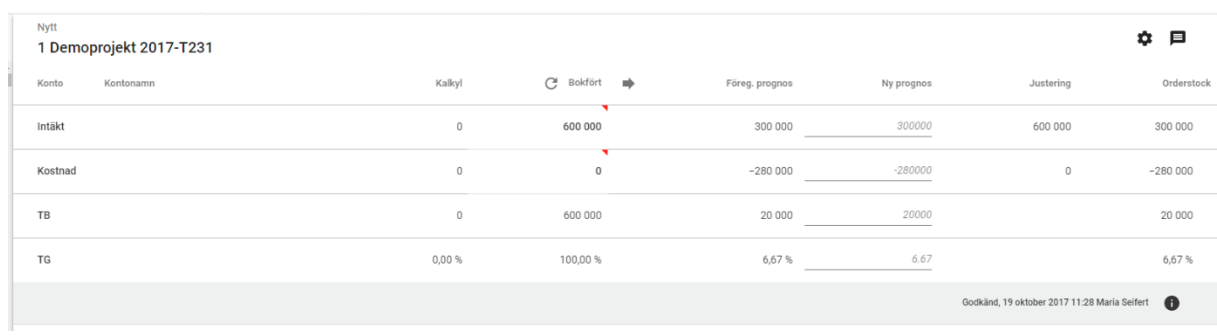

## <span id="page-3-1"></span>Vad visar projektprognosen?

#### <span id="page-4-0"></span>Kalkyl

I kolumnen kalkyl visas summan av den/de kalkyler för projektet som finns i ekonomisystemet (3L Pro). Det är de kalkyler som är markerade som det i 3L Pro

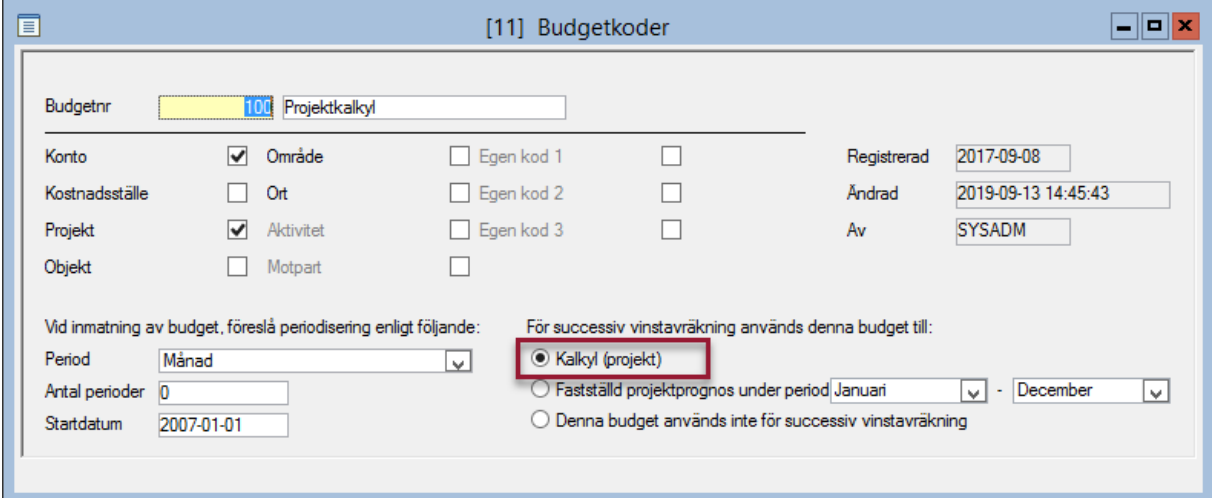

## <span id="page-4-1"></span>Bokfört

Det bokförda utfallet visas i kolumnen bokfört. Om ändring av bokföringen sker medan prognosregistrering sker, tex om belopp bokas om mellan projekt så finns möjlighet att hämta om utfallet utan att behöva lämna prognosregistreringen. Det sker genom att klicka på den

Bokfört

rundade pilen. Utfallet tom angiven period hämtas.

Det går att göra drilldown i bokfört-kolumnen. Default visas periodens transaktioner men du kan ändra tidsomfattning om du önskar.

901 Byggbolaget AB, 10003 Stora Biblioteket, Stora gatan 29 Ystad, 2017-01 - 2017-01

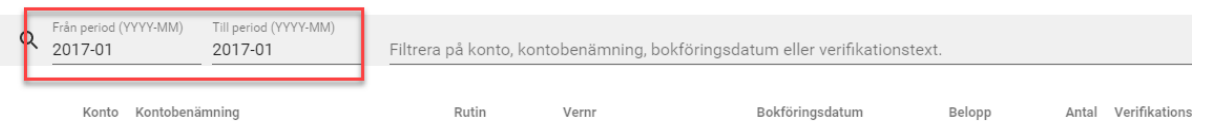

Det är också möjligt att filtrera på konto, kontobenämning, bokföringsdatum eller verifikationstext.

Om transaktionen kommer från en inscannad leverantörsfaktura i ett EFH-system kan du klicka på lev.fakturaid och få se den inscannade fakturan.

#### <span id="page-4-2"></span>Föregående prognos

Föregående prognos är den senaste prognosen för projektet oavsett hur länge sedan den skapades.

Systemet tittar på för vilken period en prognos senast skapades och hämtar värden från den budget i ekonomisystemet (3L Pro) som det motsvarar. Om månads-/kvartals-/ eller årsvärden visas här beror alltså på hur man arbetar med sina budgetar och hur de då är upplagda i ekonomisystemet (3L Pro).

#### <span id="page-5-0"></span>Ny prognos – här registreras prognosen

Vid registrering föreslås föregående prognos i kolumnen för ny prognos. Om ingen föregående prognos finns sparad visas kalkylen som förslag.

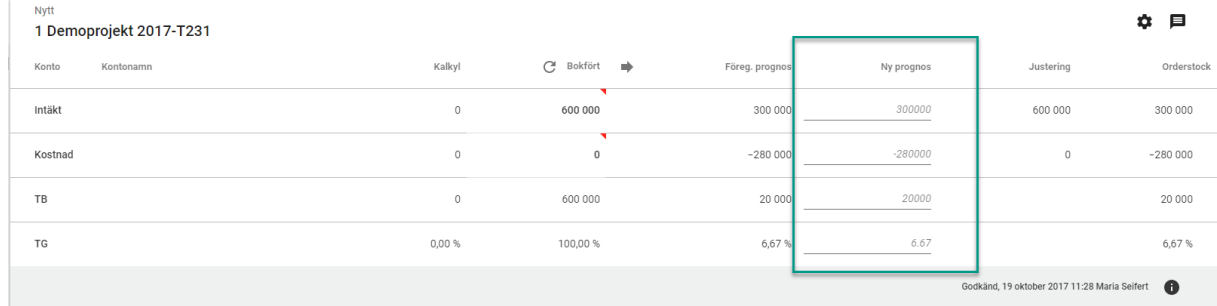

Om projektet är av en typ som är markerad som att försäljningsgrad ska anges så visas en rad för detta i registreringen.

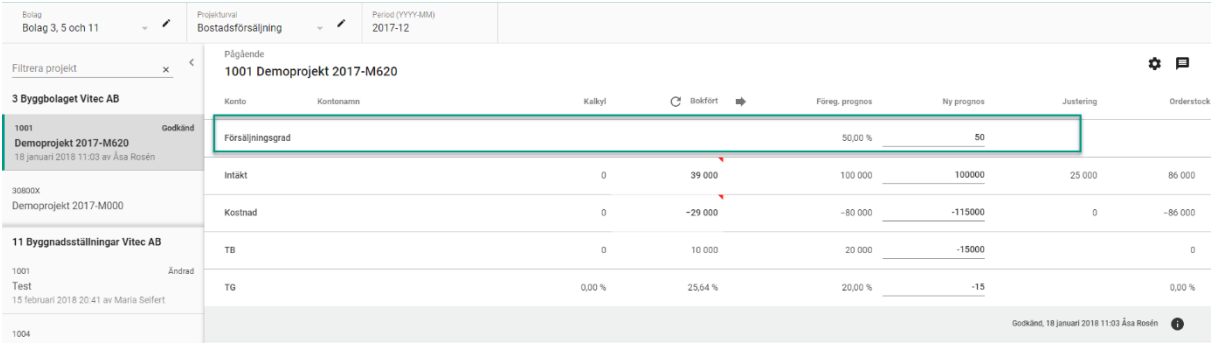

Om projektet är av en typ som är markerad som att bedömd upparbetningsgrad ska anges så visas en rad för detta i registreringen

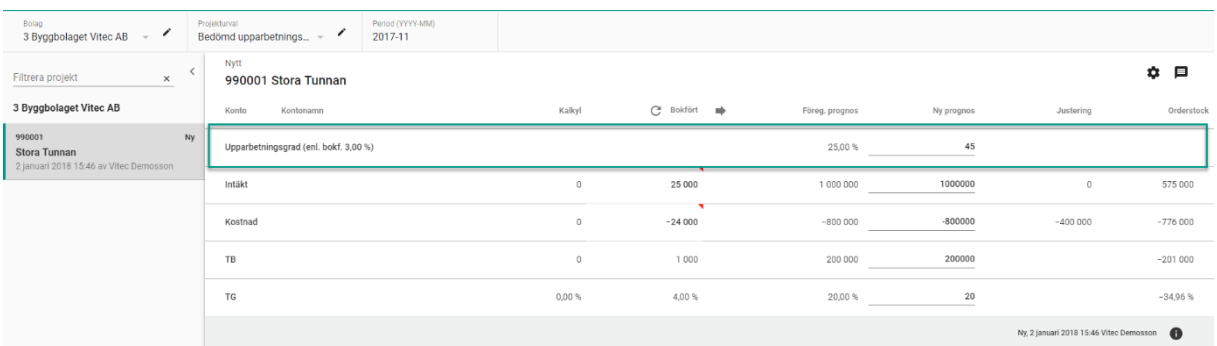

Om det är aktuellt att justera prognosen registrerar du in de nya värdena här.

Då prognosen registreras på saldonivå och intäkt är registrerad kan man registrera TB och systemet räknar ut kostnaden. Man kan även ange TG så räknar systemet ut kostnaden.

Om du registrerar intäkt och kostnad räknas TB och TG ut automatiskt.

Så snart ett föreslaget värde är ändrat visas knappen för att spara de nya siffrorna

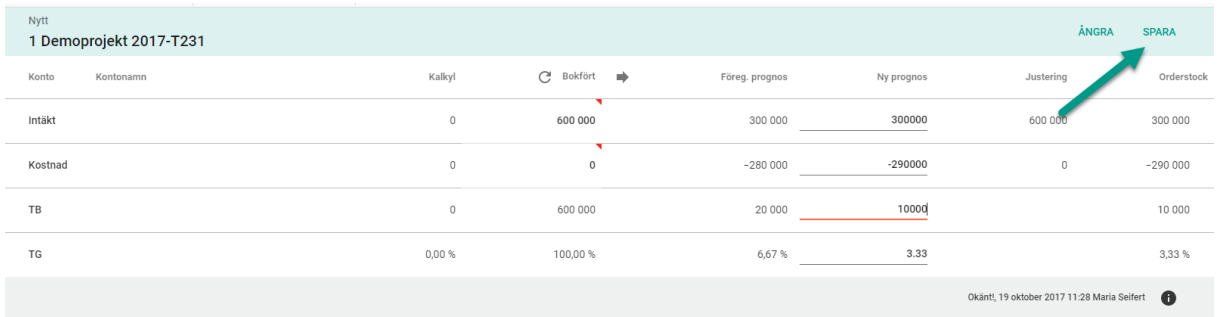

Det finns också möjlighet att ångra ett inmatat värde som inte är sparat ännu. Klicka då på 'Ångra'.

Ett värde som är sparat går inte att ångra. Man får då skriva in det tidigare värdet igen och spara.

#### FLYTTA BOKFÖRT TILL PROGNOS

I slutet av ett projekt brukar man vilja använda det bokförda värdet som prognos för att ingen justering ska bokföras. Du flyttar enkelt det bokförda värdet till prognoskolumnen genom att

klicka på pilen till höger om bokfört<sup>c sokfört</sup>

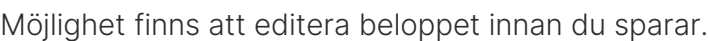

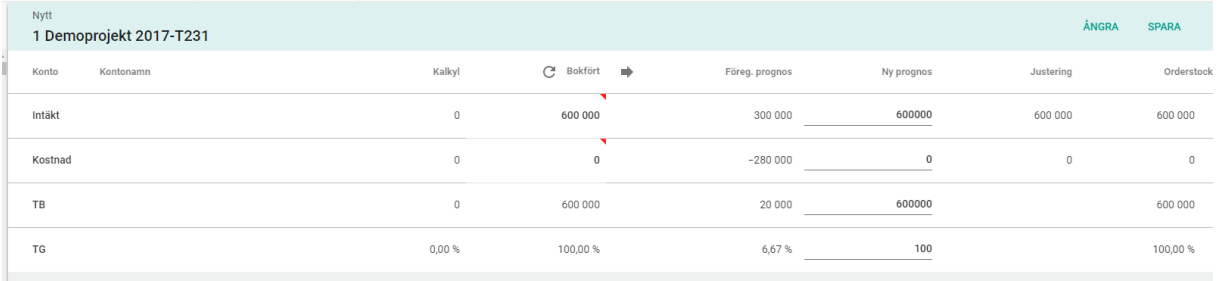

## <span id="page-6-0"></span>**Justering**

Den justering som kommer att bokföras visas.

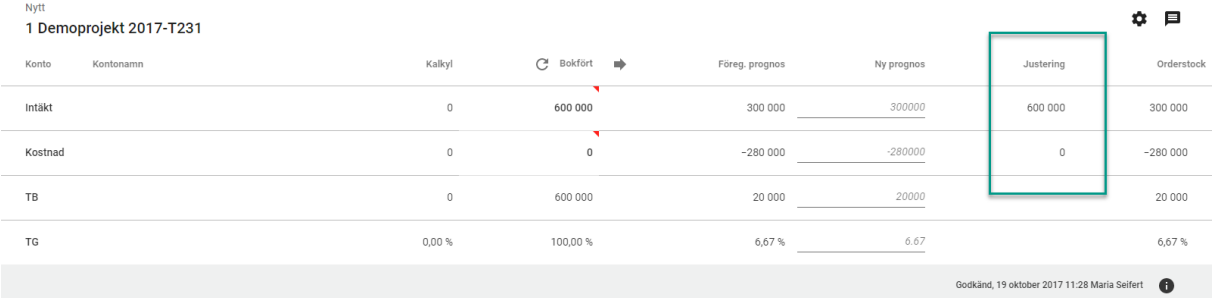

#### <span id="page-6-1"></span>**Orderstock**

Orderstocken räknas ut löpande under registreringen. Programmet tittar då på hur mycket kostnader som återstår i projektet, dvs prognosens kostnader – utfallet. Därefter ser programmet till att intäkterna i orderstocken medför att täckningsgraden (TG) i orderstocken är densamma som TG i prognosen.

Exempel: Såhär ser orderstocken ut innan jag börjar lägga en ny prognos:

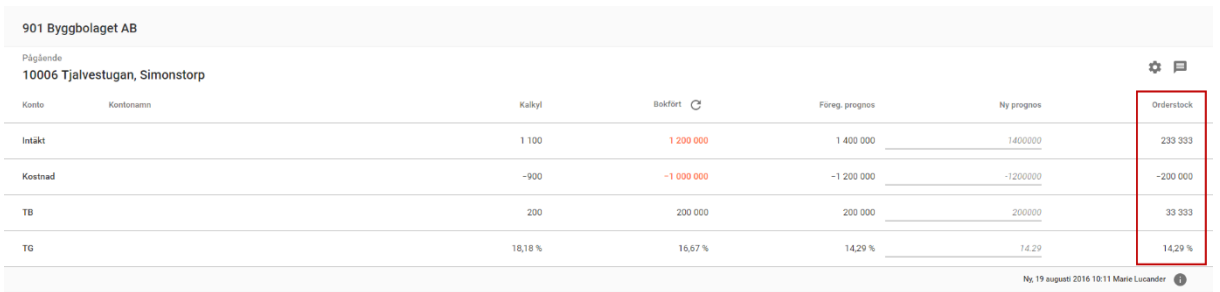

Då jag i detta exempel anger en ny kostnad, så att TG sjunker så räknas orderstocken om så att TG sjunker även i denna. Intäkten i orderstocken visar alltså intäkten inklusive den beräknade intäkten enligt den successiva vinstavräkningen.

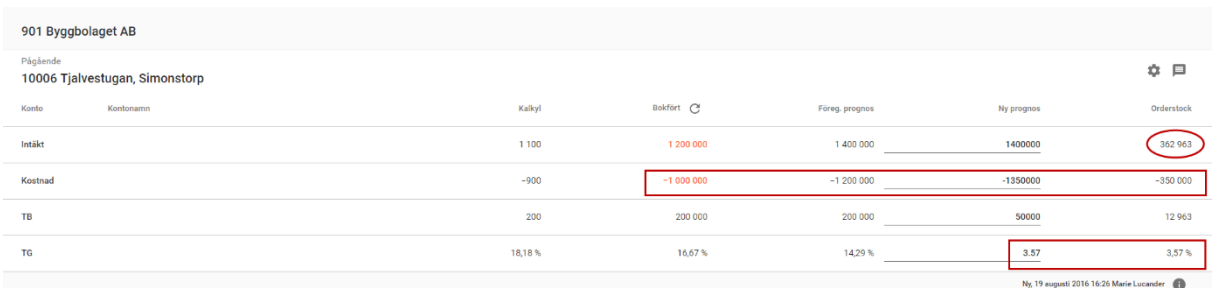

## <span id="page-7-0"></span>Prognos på konto eller saldonivå

Det är möjligt att registrera en prognos på konto- eller på saldonivå. Hur man vill göra bestämmer man för varje projekt. Då prognossammanställningen öppnas bestämmer programmet om prognos ska registreras på saldo eller kontonivå genom att se hur tidigare prognos är registrerad.

Om tidigare prognos endast är registrerad på de standardkonton som är angivna så visas och registreras prognosen på saldonivå. Om det finns en tidigare prognos registrerad på andra konton förutom de standardkonton som är angivna (Se avsnittet kring inställningar) så visas och registreras prognosen på kontonivå. Standardkontona finns alltid med och visas i fetstil.

Standardkontona används alltså i bakgrunden när registreringen ser ut så här:

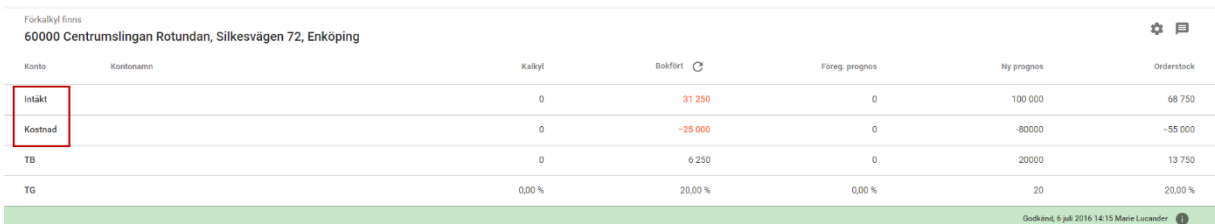

Så länge värden endast finns på dessa båda standardkonton visas prognosen som om den läggs på saldonivå.

Då prognos finns på ett annat konto behandlas prognosen som om den finns på kontonivå. (Notera att inga prognosvärden för andra konton finns i nedanstående bild, men om det fanns skulle kontodetaljerna visas på detta sätt)

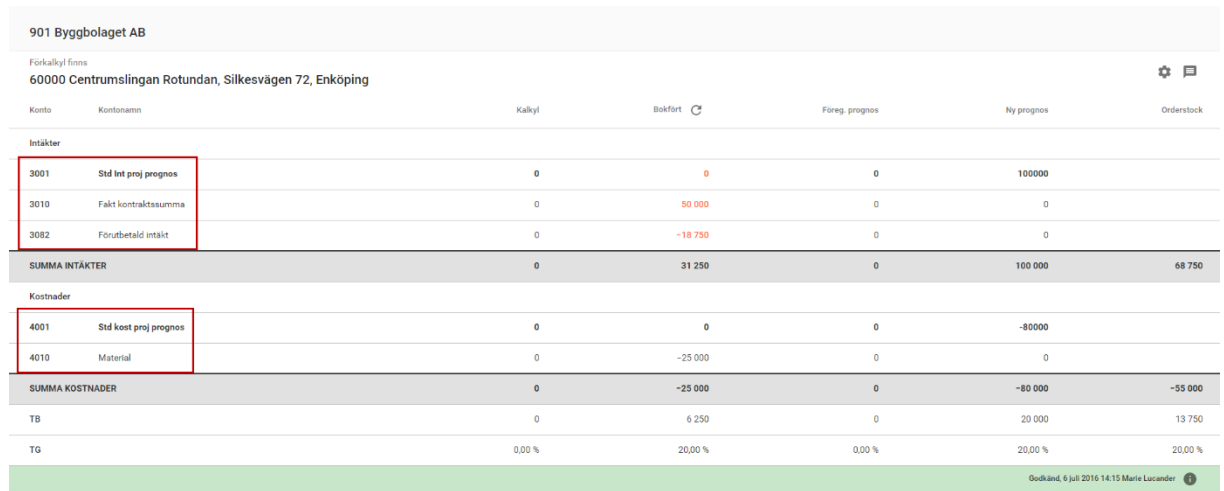

#### <span id="page-8-0"></span>Prognos saknas – registreringen visas på kontonivå

Om det saknas prognos men det finns en kalkyl på kontonivå (dvs andra konton än standardkontona) visas också prognosregistreringen på kontonivå. Registrera då prognosen på standardkontona så kommer prognosregistreringen fortsättningsvis vara på saldonivå.

#### <span id="page-8-1"></span>Byta från saldonivå till kontonivå

Om tidigare prognos är registrerad på saldonivå men man önskar byta till kontonivå gör man det genom att klicka på det lilla kugghjulet som finns i anslutning till varje projekt:

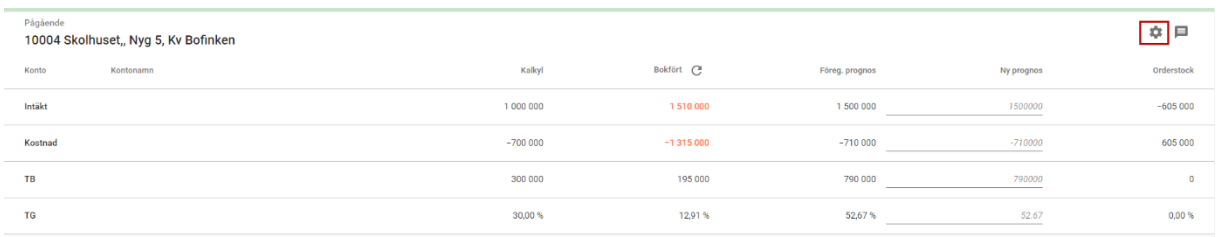

Man får då möjlighet att byta inmatningstyp

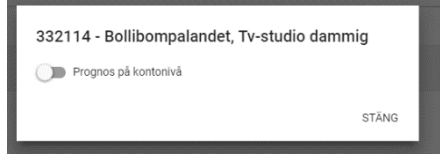

Dra i reglaget för att byta till registrering på kontonivå.

Välj STÄNG så får du möjlighet att registrera på kontonivå. De konton som är möjliga att registrera på är de konton som det finns en kalkyl på eller de konton som det finns utfall på för projektet. Det är inte möjligt att välja något annat konto här så om du önskar registrera på ett konto som saknas så får du lägga upp ett belopp i kalkylen för detta konto, alternativ registrera ett simulerat utfall på aktuellt konto (ex 1 kr).

## <span id="page-9-0"></span>Byta från kontonivå till saldonivå

Om tidigare prognos är registrerad på kontonivå och man önskar byta till saldonivå så går det inte att göra enbart genom att ändra inställningen. Man måste se till att prognosen endast ligger på standardkontona, dvs man måste manuellt flytta prognosvärdena från de andra kontona till standardkontona. Standardkontona är de som visas i fetstil. Då kommer programmet känna nästa gång du öppnar prognosregistreringen att prognosen ska läggas på saldonivå.

Om du försöker ändra inställningen får du detta besked:

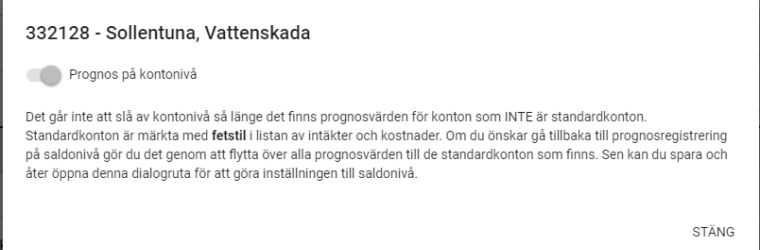

## <span id="page-9-1"></span>Se händelsehistorik

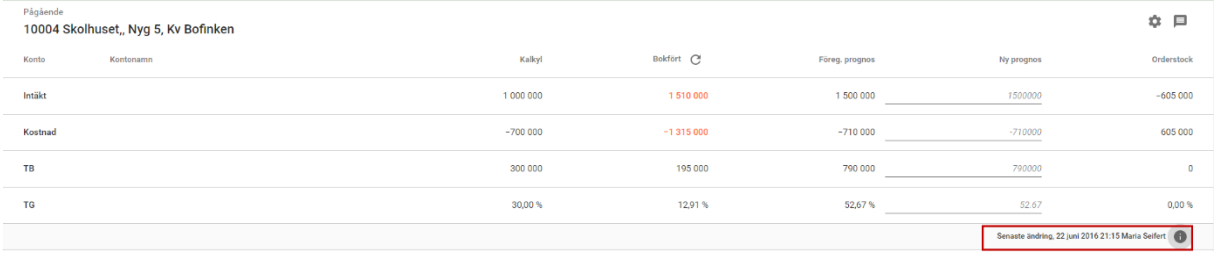

Vid  $\bullet$  som finns under varje projekt visas händelsehistorik kring prognosen. Här visas om prognosen är ny, när den senast ändrades eller om den är godkänd. Om ett godkännande är ångrat visas istället datum för senaste ändring, dvs prognosen står inte längre som godkänd. Om man klickar på  $\bullet$  får man hela historiken.

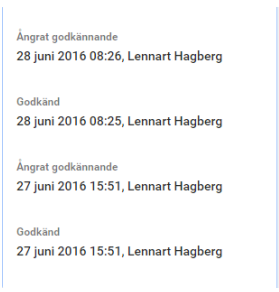

Här framgår vem som lagt in prognosen från början och när det skedde. Eventuella ändringar av befintlig prognos visas. Här visas också vem som godkänt prognosen och när detta skedde. Även vem som eventuellt ångrat ett godkännande och när detta skedde visas.

## <span id="page-10-0"></span>Läsa/skriva kommentarer för prognosen

Genom att klicka på det lilla anteckningsblocket kan man läsa och skriva kommentarer om projektets prognos. Kommentarerna följer projektet och man kan därför även läsa kommentarer som lagts vid tidigare prognoser.

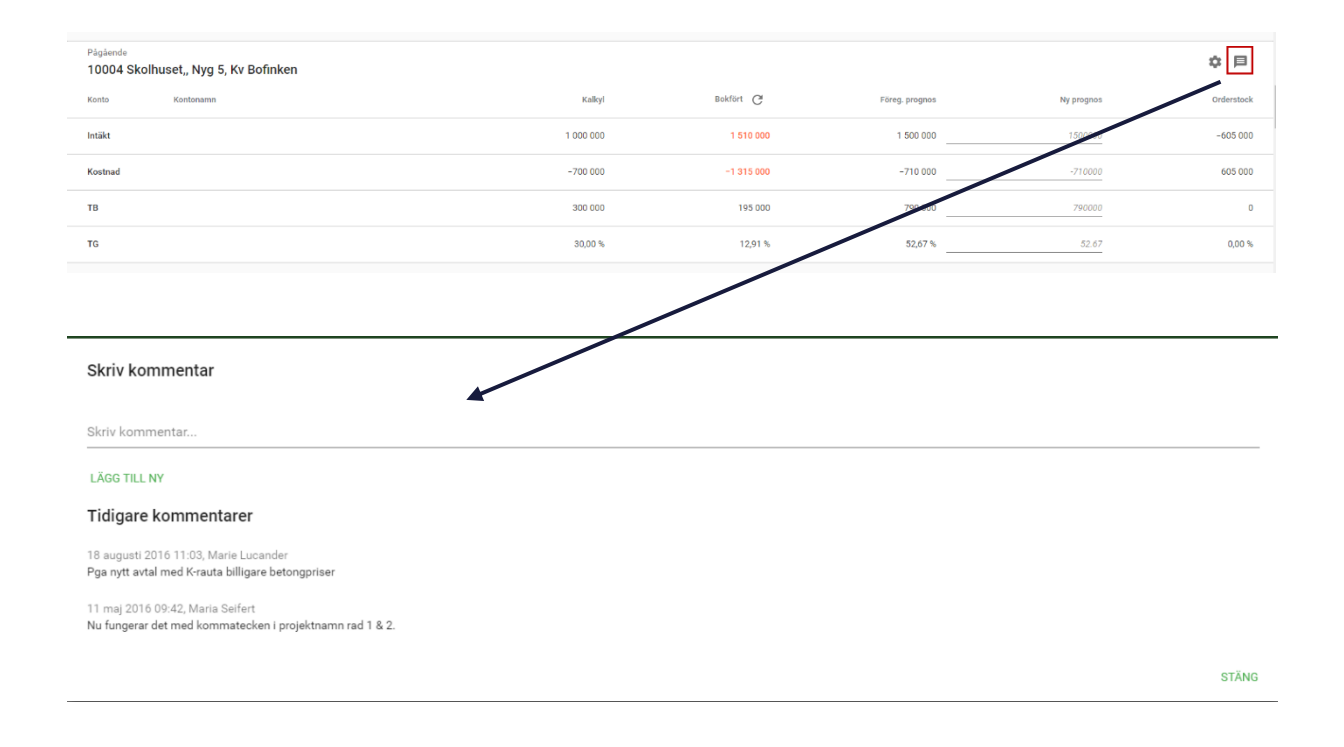

Då en kommentar registreras sparas också vem som gjorde anteckningen samt vilket datum och klockslag som den registrerades. En sparad anteckning går inte att ändra eller ta bort.

#### Registrera ny kommentar

Börja med att skriva kommentaren. Klicka därefter på 'Lägg till ny' så sparas kommentaren.

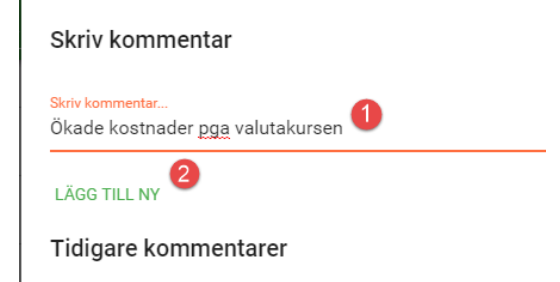

## <span id="page-10-1"></span>Vilka bokföringskonton är med i kolumnen 'bokfört'?

Rapportkontoplanen från styrparametrar redovisning (i första hand PRO, i andra hand RED) bestämmer vilka konton som ska tas med. Notera att en annan rapportkontoplan används vid

beräkning och bokföring. Detta eftersom man kan vilja exkludera konton för Successiv vinstavräkning i den ena funktionen.

#### <span id="page-11-0"></span>Vilken projektstatus väljs och visas?

Om sista dagen i periodurvalet är mindre än dagens datum, så används sista dagen i periodurvalet. Exempel: Vi är i augusti och gör prognos för juli, då gör vi urval på projekt inklusive status per sista juli.

Om första dagen i periodurvalet är större än dagens datum, så används första dagen i periodurvalet. Exempel: Vi är i augusti, med gör periodurval för september. Då gör vi urval på projekt inklusive status per första september.

Om inget av ovanstående inträffar, så används dagens datum som urval. Exempel: Idag är det 2016-08-22 och periodurvalet är 2016-08. Då gör vi urval på projekt inklusive status per 2016-08-22.

## <span id="page-11-1"></span>Projekt med slutdatum filtreras bort per automatik

Projekt med passerat slutdatum (ej planerat utan verkligt slutdatum) filtreras bort per automatik i bilderna.

Om sista dagen i periodurvalet är mindre än dagens datum, så används sista dagen i periodurvalet. Exempel: Vi är i augusti och gör prognos för juli, då gör vi urval på projekt med slutdatum större än eller lika med sista juli (eller som saknar slutdatum).

Om första dagen i periodurvalet är större än dagens datum, så används första dagen i periodurvalet. Exempel: Vi är i augusti, med gör periodurval för september. Då gör vi urval på projekt med slutdatum större än eller lika med första september (eller som saknar slutdatum).

Om inget av ovanstående inträffar, så används dagens datum som urval. Exempel: Idag är det 2016-08-22 och periodurvalet är 2016-08. Då gör vi urval på projekt med slutdatum större än eller lika med 2016-08-22.

#### <span id="page-11-2"></span>Hur hanterar man prognos som registrerats i fel period?

Om man haft fel periodurval då man registrerat en prognos medför det eventuellt att värdena kommer att lagras i fel budget i ekonomisystemet och fel värden visas i rapporter och som 'föregående prognos'. För att korrigera detta behöver man registrera om värdena. Exempel: Prognos har registrerats med periodurval 2016-07, men borde varit 2016-06. För period 2016-07 ska ännu ingen prognos finnas. Välj då period 2016-06, registrera korrekta värden. Välj därefter period 2016-07 och registrera 0kr.

#### <span id="page-11-3"></span>Sparade värden lagras i budget/prognos i 3L Pro

Då en prognos sparas i Ekonomi lagras värden även i budget/prognosen i 3L Pro så att man kan få ut jämförelsesiffror på de rapporter som finns där. Det är även dessa budgetar som

bestämmer vilka värden som ska visas i 'föregående prognos'. Vilken budget/prognos som värdena ska lagras i bestäms av vilken period som är vald. Perioden som är vald jämförs med perioden på budget/prognos.

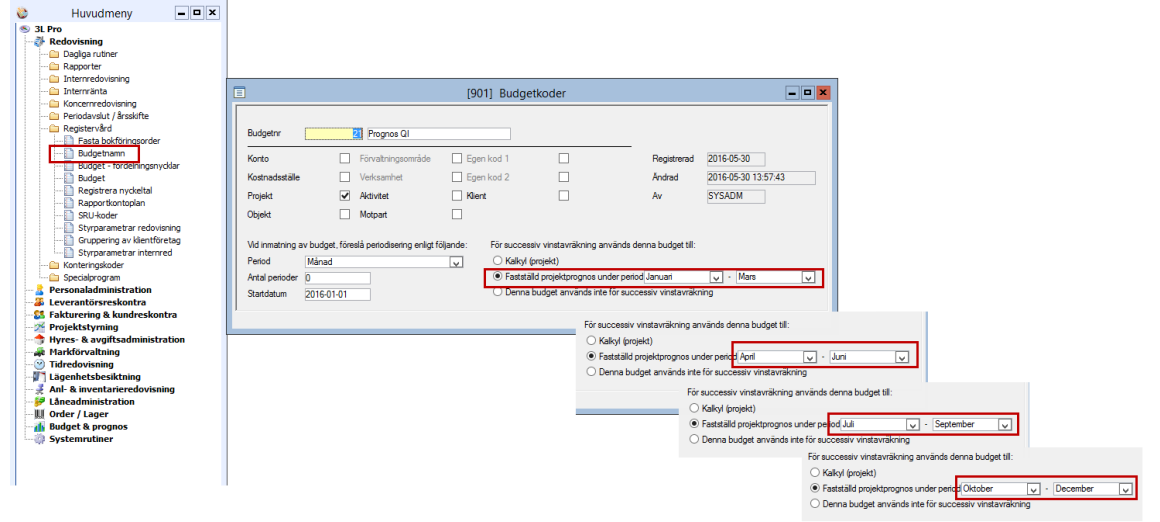

och värdena lagras korrekt per automatik. Varje gång prognosvärden sparas i Ekonomi ersätts befintliga värden i budgeten/prognosen i 3L Pro.

Önskar man hela tiden se förra månadens prognos behöver 12 budgetar vara upplagda i 3L Pro, en för varje månad.

Budgetnr lagras för varje rad i prognosregistreringen (tabellen pro\_just) och det är detta budgetnr som används då siffrorna hämtas upp till exempelvis 'föregående prognos'. Ändrar man villkoren för budget/prognos, dvs hur många man har och vilka månader de omfattar så räcker det inte att spara nya värden, man måste peka om till rätt budgetnummer i tabellen pro\_just också. Kontakta vår konsultavdelning för hjälp.

## <span id="page-12-0"></span>Hur hämtas värden till föregående prognos

#### Exempel 1:

Aktuell period=2016-07 och senaste prognosen registrerades med period 2016-06 (tabellen pro\_just). Värden hämtas då från den budget i 3L Pro som posten för 2016-06 pekar på. Det kan vara månadsbudgeten för juni, eller kvartalsbudgeten för Q3, eller hela årsbudgeten beroende på hur man arbetar med budget.

#### Exempel 2:

Aktuell period=2016-07 och senaste prognosen registrerades med period 2016-04 (tabellen pro\_just). Värden hämtas då från den budget i 3L Pro som posten för 2016-04 pekar på. Det kan vara månadsbudgeten för juni, eller kvartalsbudgeten för Q2, eller hela årsbudgeten beroende på hur man arbetar med budget.

Exempel 3:

Aktuell period=2016-07 och senaste prognosen registrerades med period 2016-08 (tabellen pro\_just). Då anser systemet att föregående prognos saknas.

Vid övergången från 3L Pro till Ekonomi då inga värden finns i budgeten i 3L Pro hämtas värden från tabellen pro\_just till föregående prognos. (Funktionen för successiv vinstavräkning i 3L Pro sparade inga värden i budgeten i 3L Pro)

## <span id="page-13-0"></span>Felsökning tips, alla värden är 0

Om inga värden visas i prognosen trots att du till exempel registrerat eller läst in ny prognos så beror det med största sannolikhet på att den rapportkontoplan som används inte innehåller de konton som prognosen finns på. Även om saldonivå används så läggs prognosen på de standardkonton som ni har angivit i inställningarna.

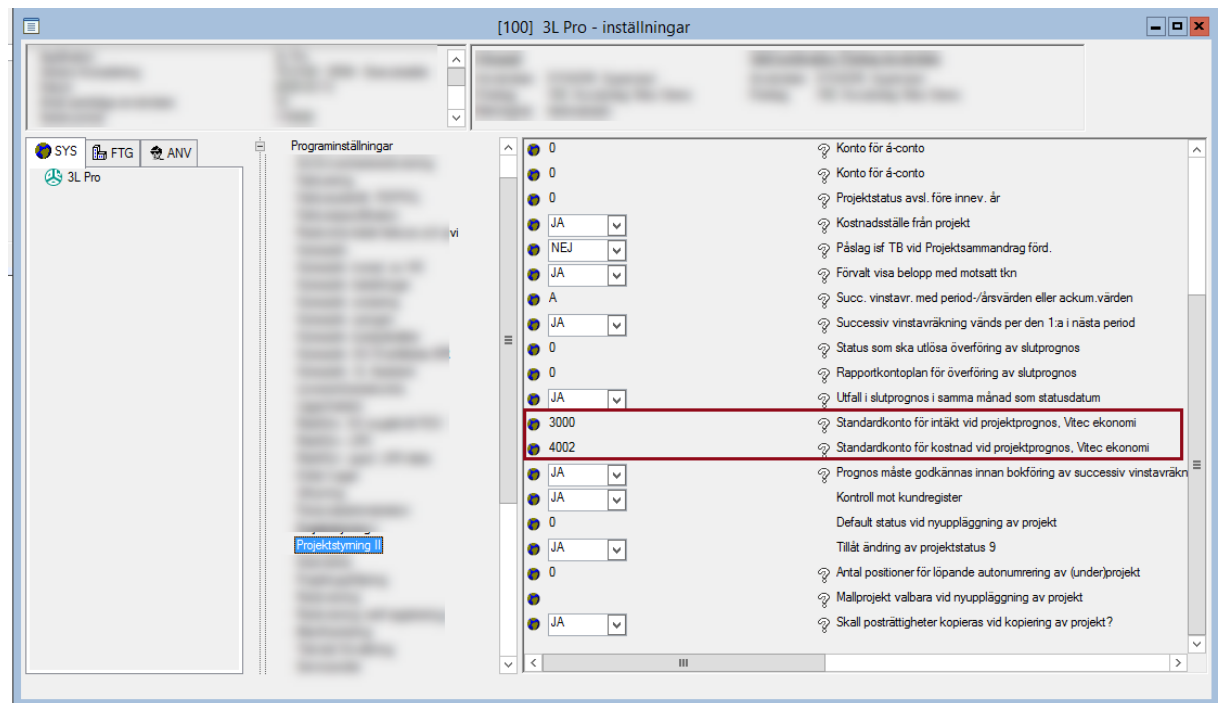

Den rapportkontoplan som används är denna:

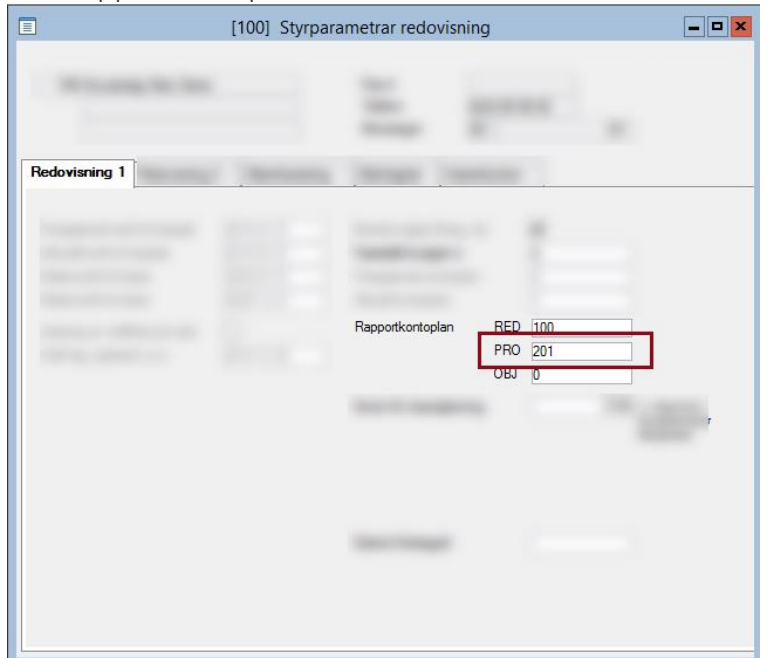